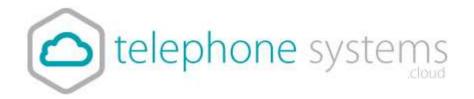

## Auto Attendant Message

## How to make a suitable WAV file.

You can record your message on any device, such as a computer or mobile phone. Most software will record an MP3 file.

Once you have a suitable MP3 file you are happy with, you need to convert it into a format suitable for phone systems.

File type: CCITT u-Law WAV with 8kHz, 5MB, Mono attributes.

To convert for MP3, we suggest using an online tool such as the following:

http://audio.online-convert.com/convert-to-wav

You need to set the following options.

| Optional settings       |         |   |    |  |  |
|-------------------------|---------|---|----|--|--|
| Change bit resolution:  | 8 Bit   | ~ |    |  |  |
| Change sampling rate:   | 8000 Hz | ~ |    |  |  |
| Change audio channels:  | mono    | ~ |    |  |  |
| Trim audio:             |         |   | to |  |  |
| 00:00:00                |         |   |    |  |  |
| Normalize audio:        |         |   |    |  |  |
| Show advanced options > |         |   |    |  |  |
|                         |         |   |    |  |  |

This will provide you with the correct file which you can email to support@telephonesystems.cloud.